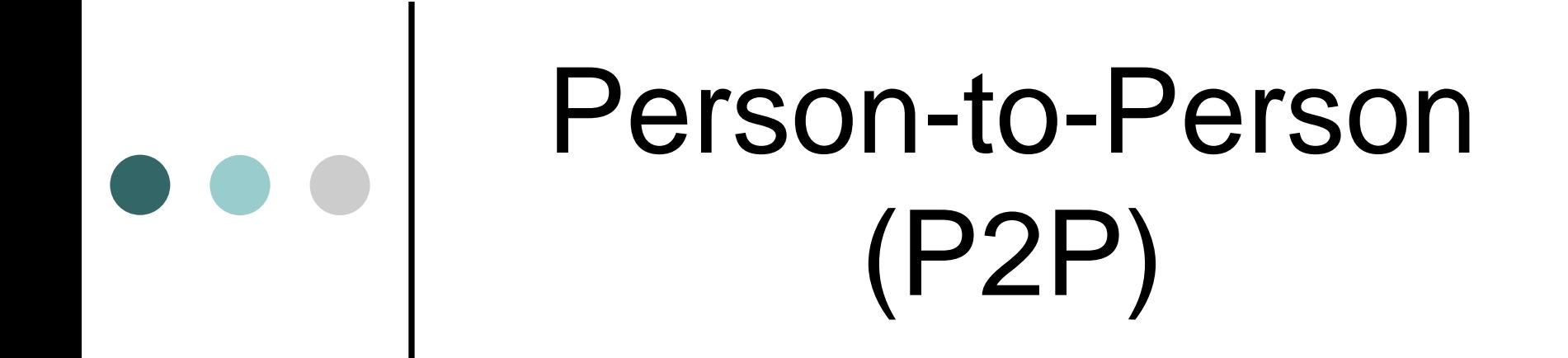

Send money to anyone, at any time, from anywhere.

## What can you do with P2P?

- Move money to almost anyone via Online Banking using a cell phone or email address through the PayPal ™ network.
- Key in how much money you want to send them and click a button.
- **Get on with the rest of your life!**

#### How P2P Works - Adding a Transfer Recipient

Log into your AFCU account and click on the "Transfers" tab. You'll select the "Add People" tab to start the process. Selecting this tab will prompt you to consent to the End User Agreement.

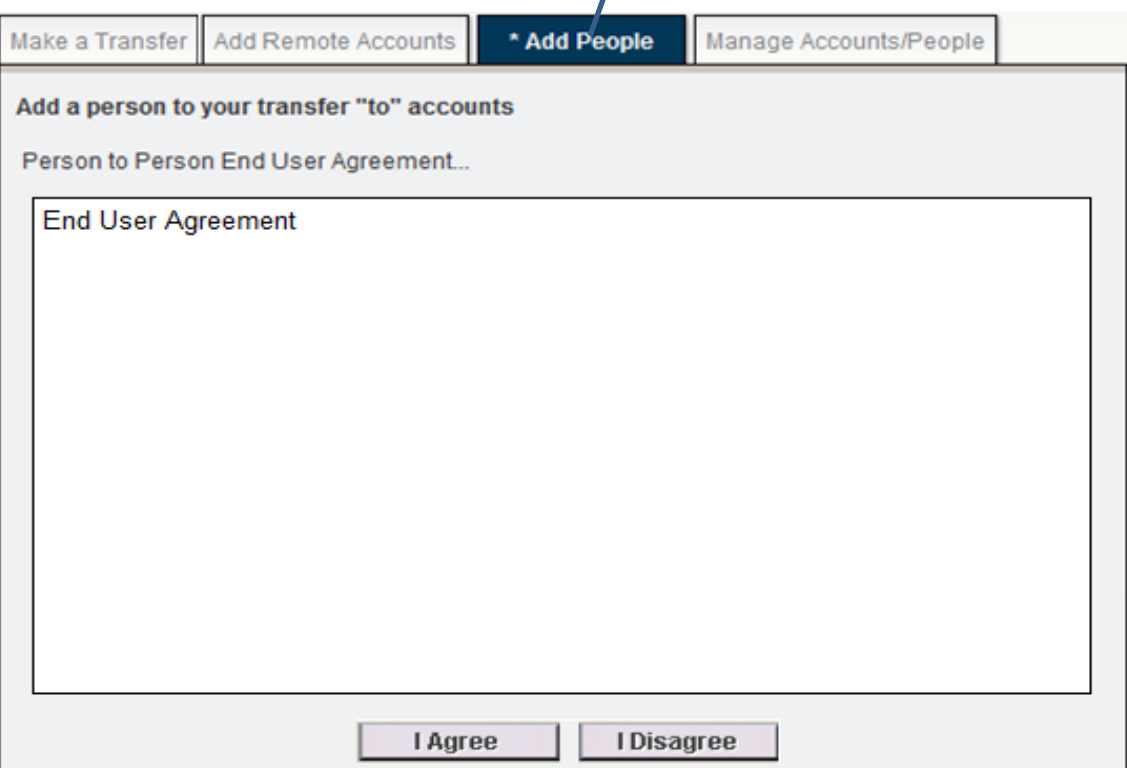

An "Add People" tab will be available inside the Transfers section of Online Banking.

#### How P2P Works - Adding a Transfer Recipient

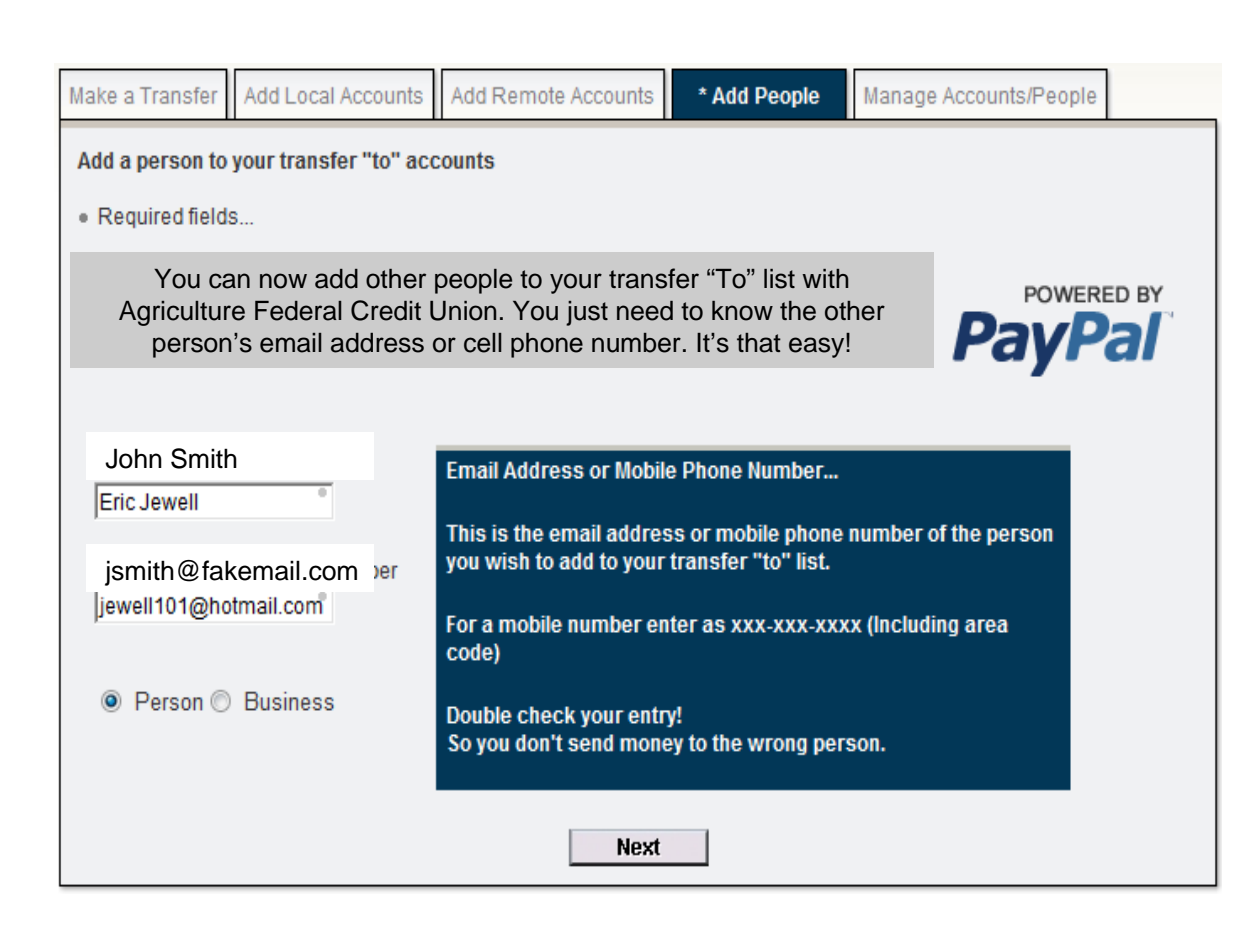

Once you agree to the terms, you'll be asked to provide the name and email address or phone number of your first transfer recipient. Select whether you're transferring money to a business or an individual. The transfer recipient must have a PayPal™ account to access the money you send.

# How P2P Works - Adding a Transfer Recipient

In order to verify the information is correct, the system will ask you to confirm the entries that were submitted on the previous page.

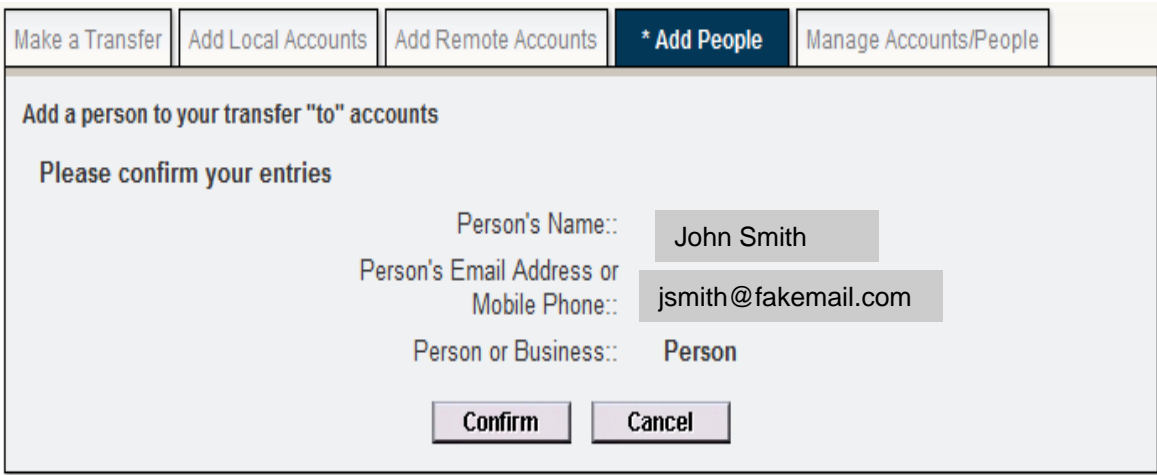

## $\bullet \bullet \bullet$  How P2P Works - Adding a Transfer Recipient

You'll be notified if your transfer recipient was successfully added. From here, you can choose to either create another account or make a transfer.

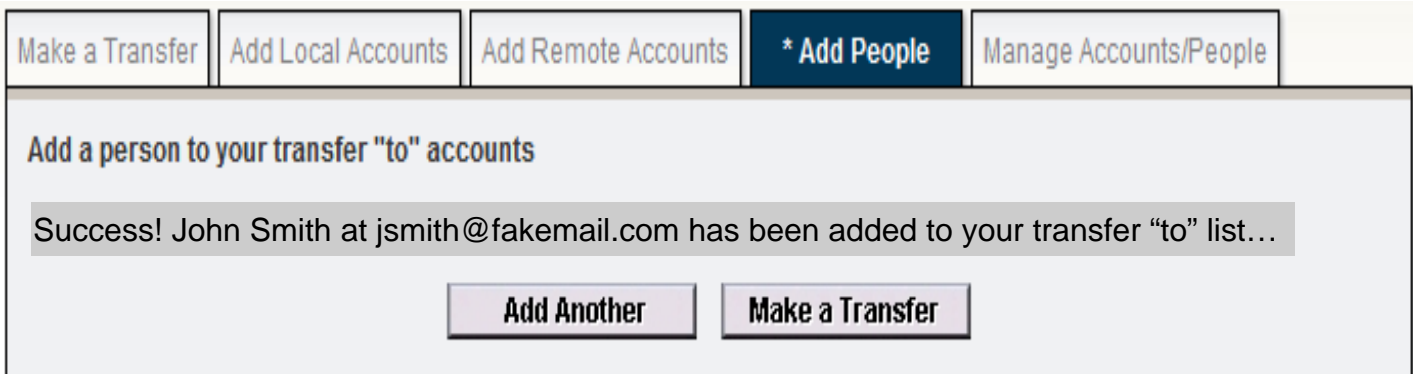

#### How P2P Works – Making the Transfer

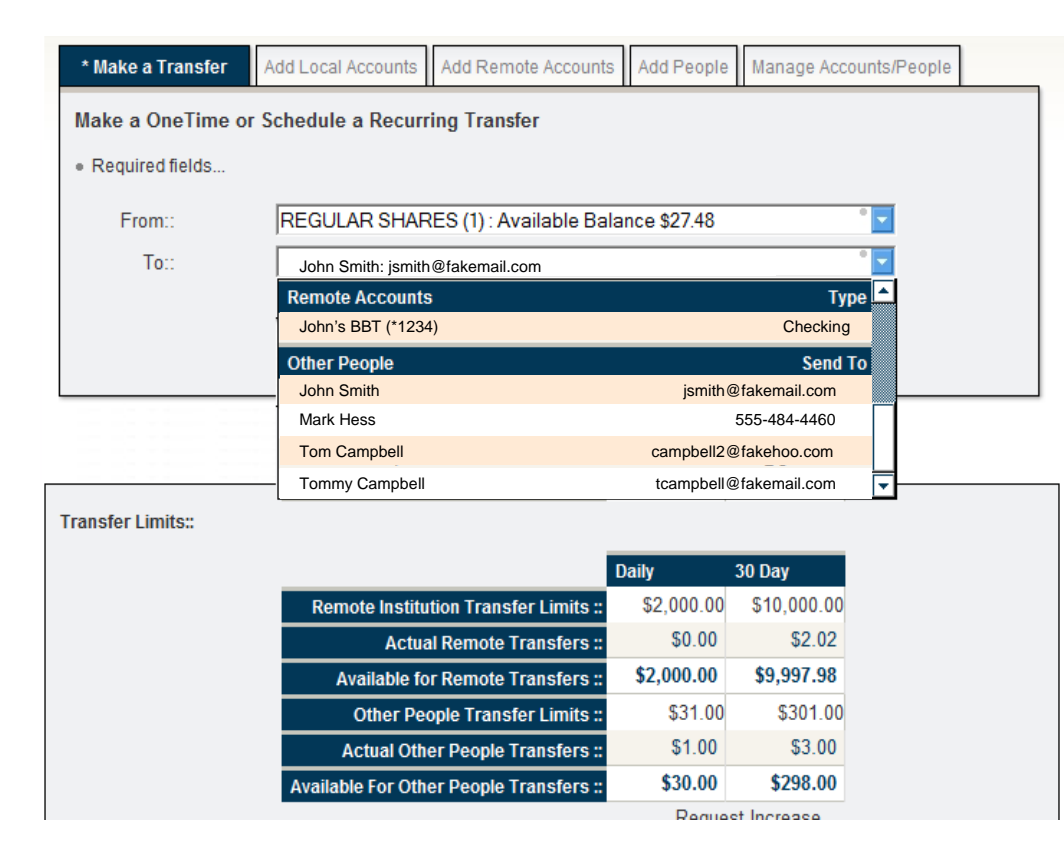

Once you decide to make a transfer, you'll be asked which account at the Credit Union you want to transfer funds from and where you want the funds to go. Available accounts and recipients can be found in the "To" and "From" dropdown lists respectively under the "Make a Transfer" tab.

## $\bullet \bullet \bullet$  How P2P Works – Making the Transfer

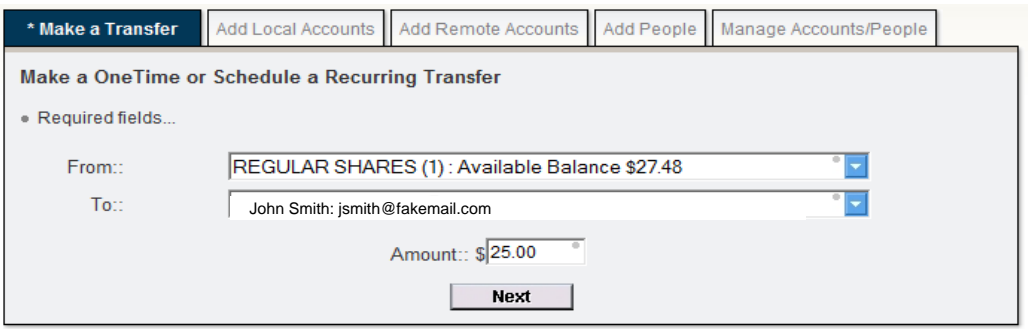

After selecting where you want the funds to go, you will choose the amount of money you want to transfer. You'll also be able to view your transfer limits before moving to the next screen.

#### How P2P Works – Making the Transfer

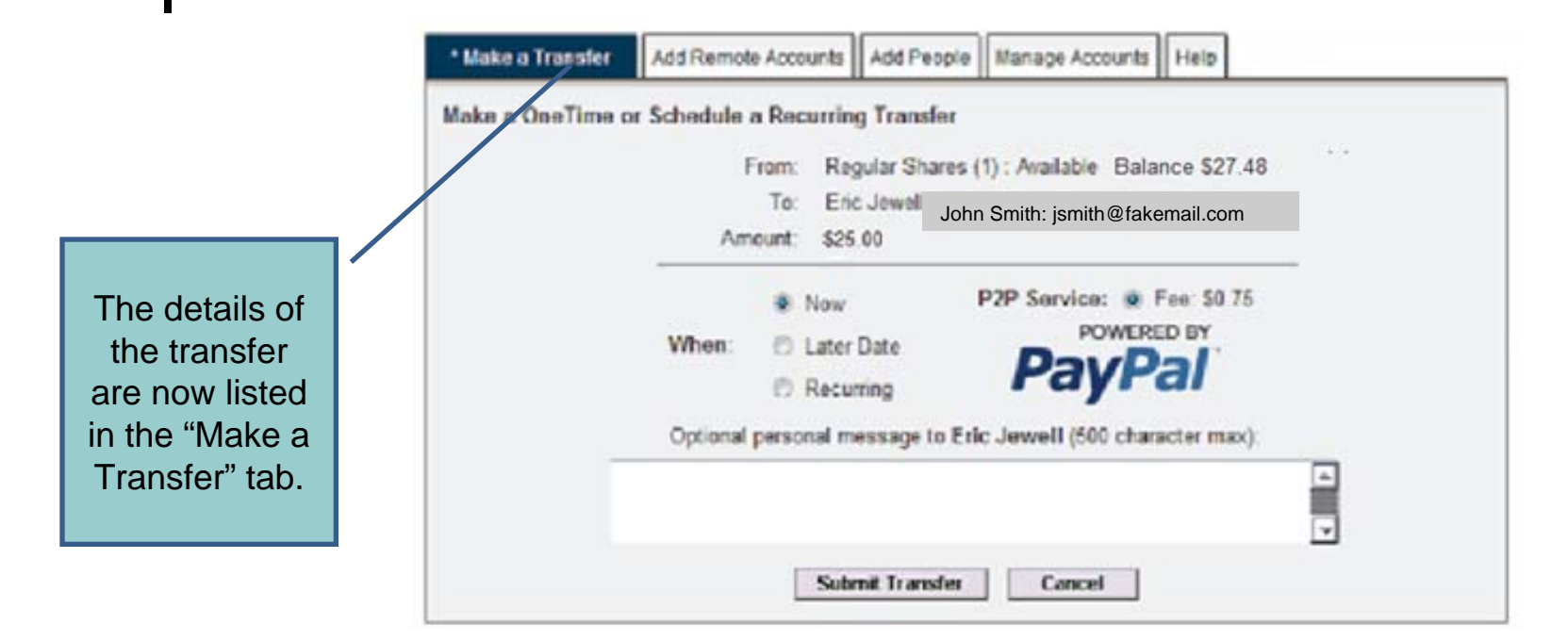

The last step before submitting a transaction is selecting the transfer type. Choose an instant, scheduled, or recurring transfer, which can be accompanied by a personal message. Once the transfer type is selected, the "Submit Transfer" button can be clicked to move forward.

# $\bullet \bullet \bullet$  How P2P Works – Making the Transfer

A confirmation of the transaction will then be presented, including the transfer details, date/time, and a reference number. You can make another transfer if you wish.

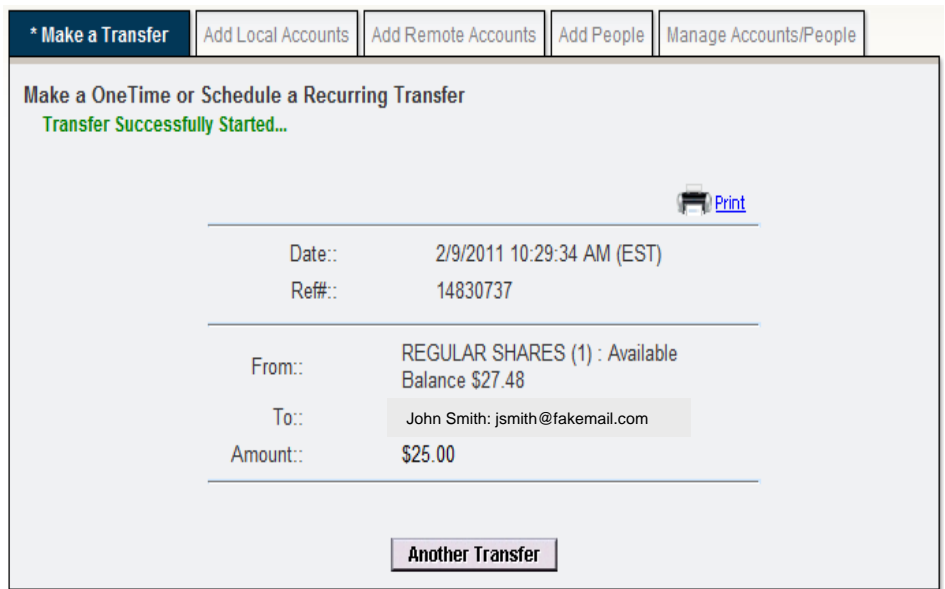

### P2P – Notification

#### The person you sent the money to will receive the following email:

Clicking on this link sends the recipient to PayPal's<sup>TM</sup> website where he/she can either l og into his/her current PayPal™ account, or create a new one to retrieve the money.

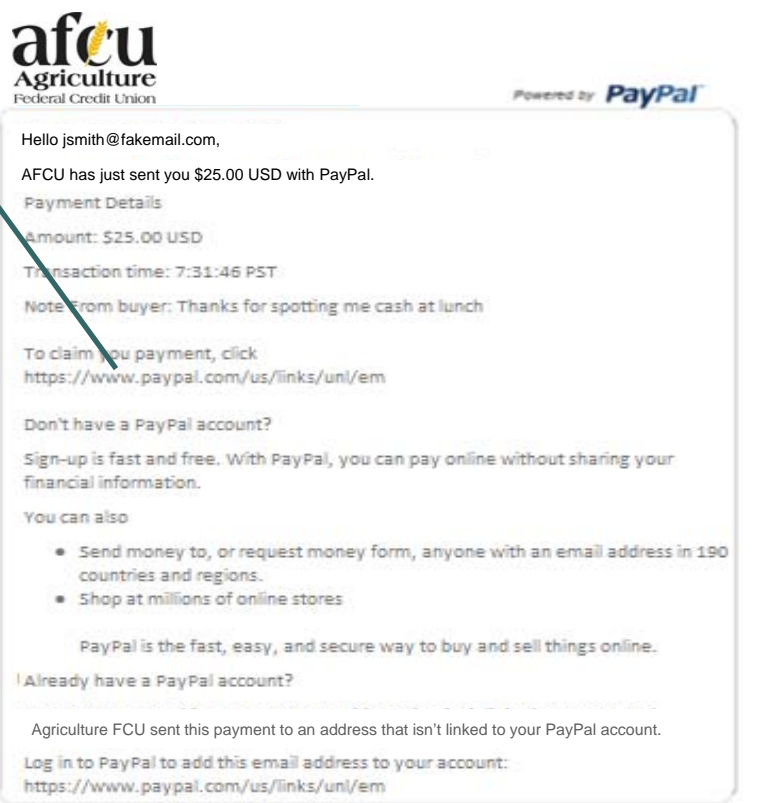

### $\bullet \bullet \bullet$  P2P – How the recipient gets the money.

#### **PayPal**

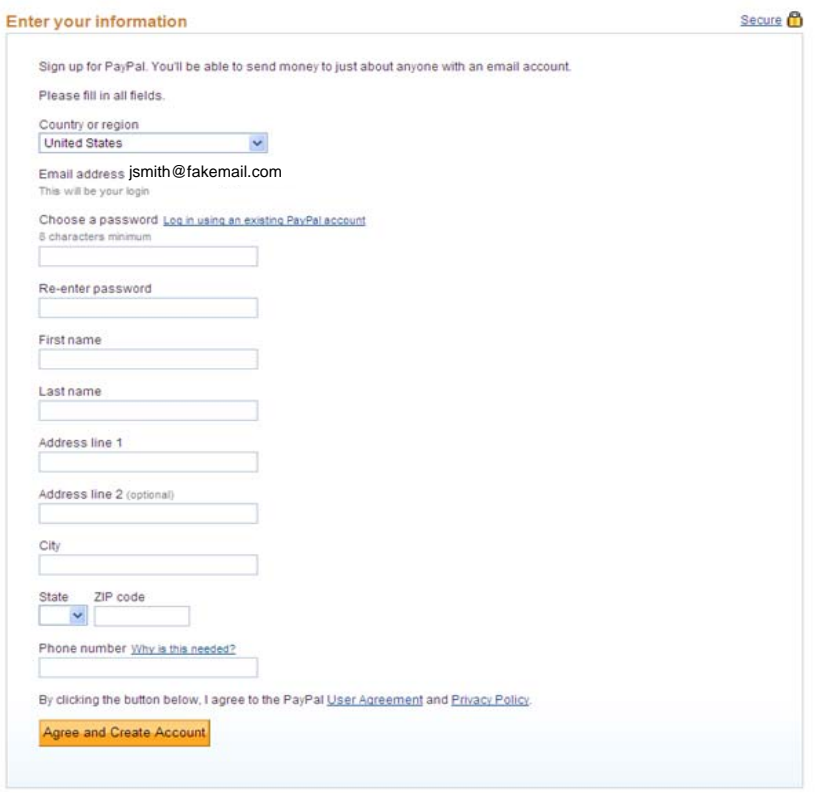

If the recipient needs to create a PayPal™ account, he/she will be asked to submit his/her information and agree to the PayPal™ User Agreement and Privacy Policy.

Contact Us | Site Feedback [+] Copyright @ 1999-2011 PayPal. All rights reserved.

# P2P – What happens next?

After the transfer is started, the transaction can be seen in the Daily and 30 Day Transfer Limits area under the "Make a Transfer" tab.

A red "x" will appear next to the transaction if it is eligible for recall. Transactions not retrieved by the recipient will be recalled after 30 days automatically.

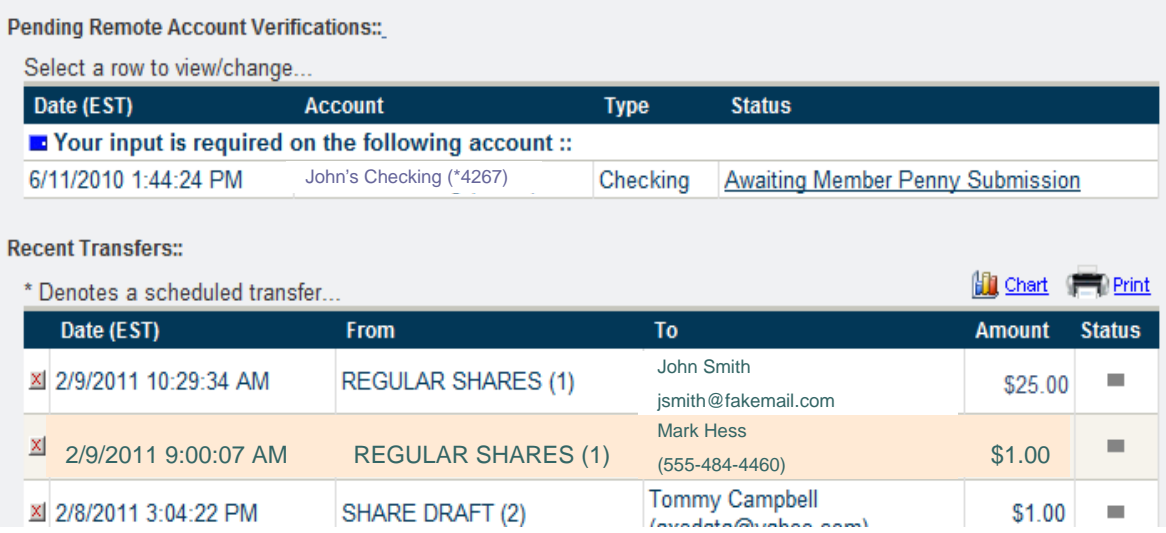

# e e | P2P – What happens next?

If the red X is clicked next to the P2P transaction, the following will appear…

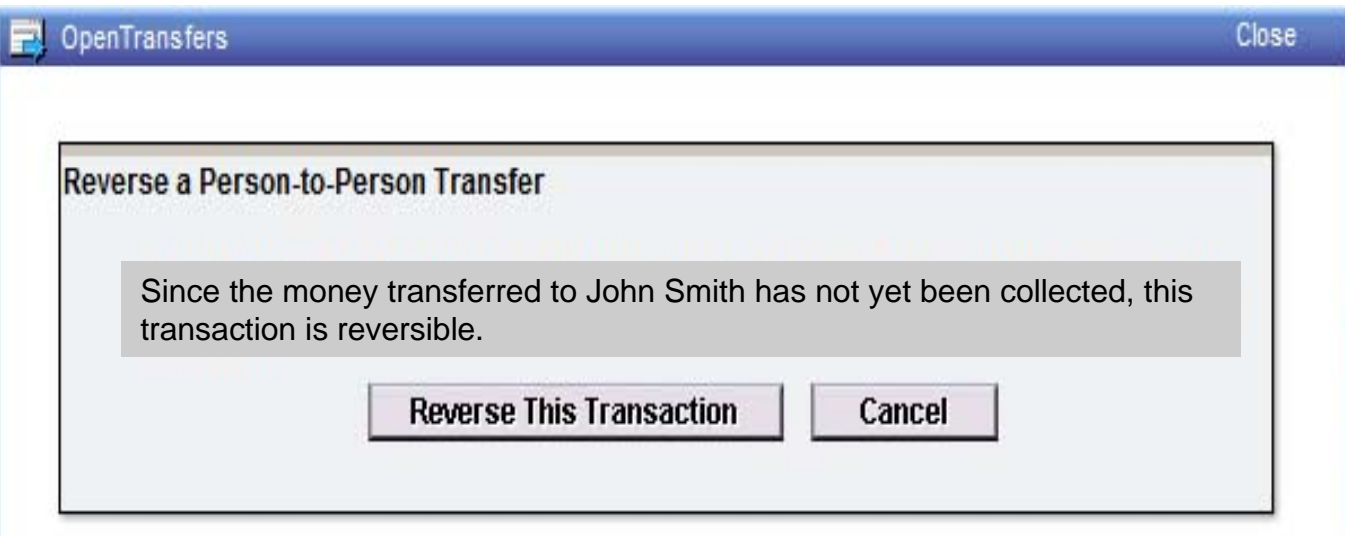

# What do you get out of P2P?

You pay whoever you need to pay instantly, electronically, and securely.

**One more convenient service from Agriculture FCU!**